## Introducción

La institución ha adquirido una solución que permitirá registrar y controlar el horario laboral de sus funcionarios. La solución está integrada por equipamiento y sistemas específicamente desarrollados para el Poder Judicial.

El equipamiento incluye relojes biométricos conectados a la red de datos de la organización, donde los funcionarios utilizando su huella dactilar (capturada en el proceso inicial de relevamiento de huellas) deberán marcar ingreso, egreso, y/o presencia, de acuerdo a los lineamientos específicos de su cargo y función.

#### 1. Equipamiento

Los relojes biométricos tienen como única finalidad, la captura de la huella para el registro de las distintas marcas.

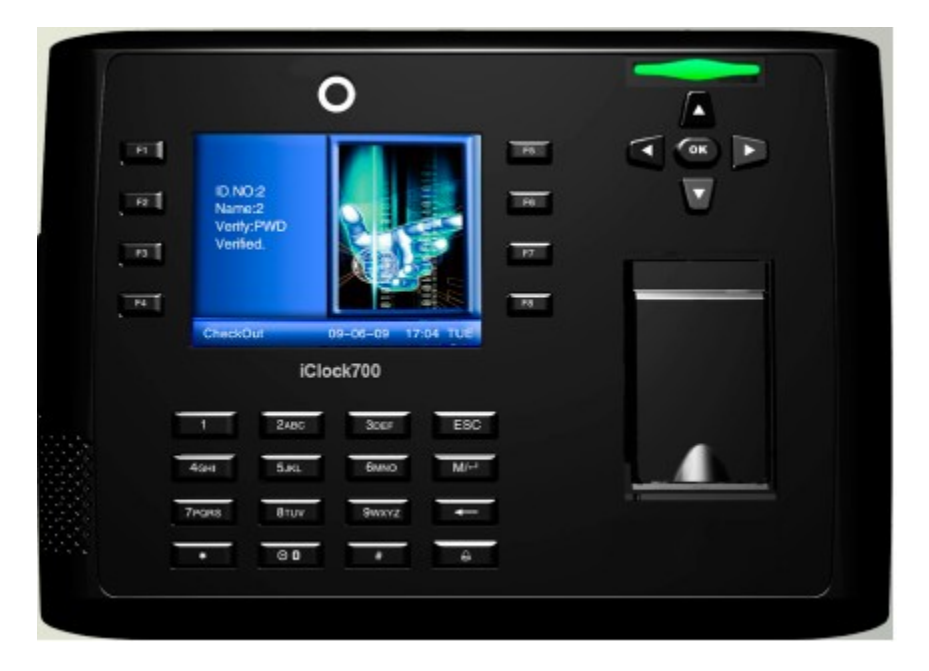

El reloj permite 3 tipos de Marcas:

- ENTRADA (tecla F1), para registrar el ingreso del funcionario
- SALIDA (tecla F5), para registrar el egreso del funcionario
- PRESENCIA (tecla F3), para registrar acto de presencia del funcionario.

Para registrar una marca el funcionario deberá primero seleccionar la tecla de función correspondiente al tipo de marca (teclas F1, F5 y F3), y a continuación escanear su huella en el lector.

En el Anexo 1 se adjunta un instructivo detallado de uso del equipo.

### 2. Sistema de Control de Marcas

#### 2.1.Acceso

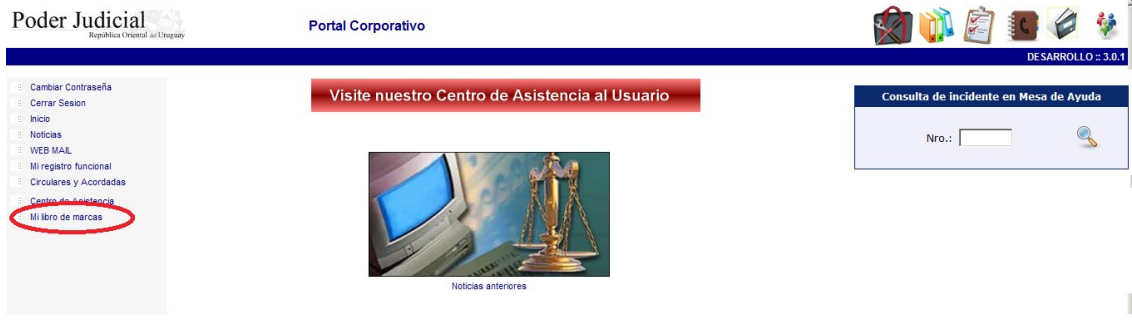

El Sistema de Control de Marcas puede ser accedido por todos los funcionarios del Poder Judicial a través del Portal Corporativo.

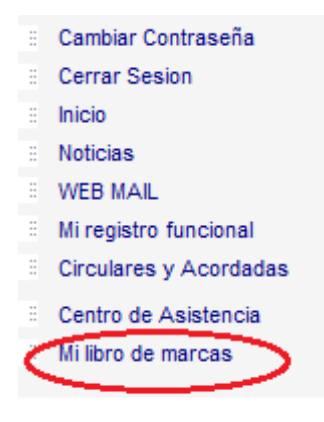

Todos los funcionarios podrán consultar sus marcas personales accediendo al Portal y luego a la opción "Mi libro de marcas":En dicha pantalla se pueden visualizar todas las marcas realizadas en el reloj, pudiendo filtrar por Mes, Tipo de Marca (Entrada, Salida, Presencia) y marcas eliminadas. Por defecto el sistema muestra todas las marcas del mes en curso.

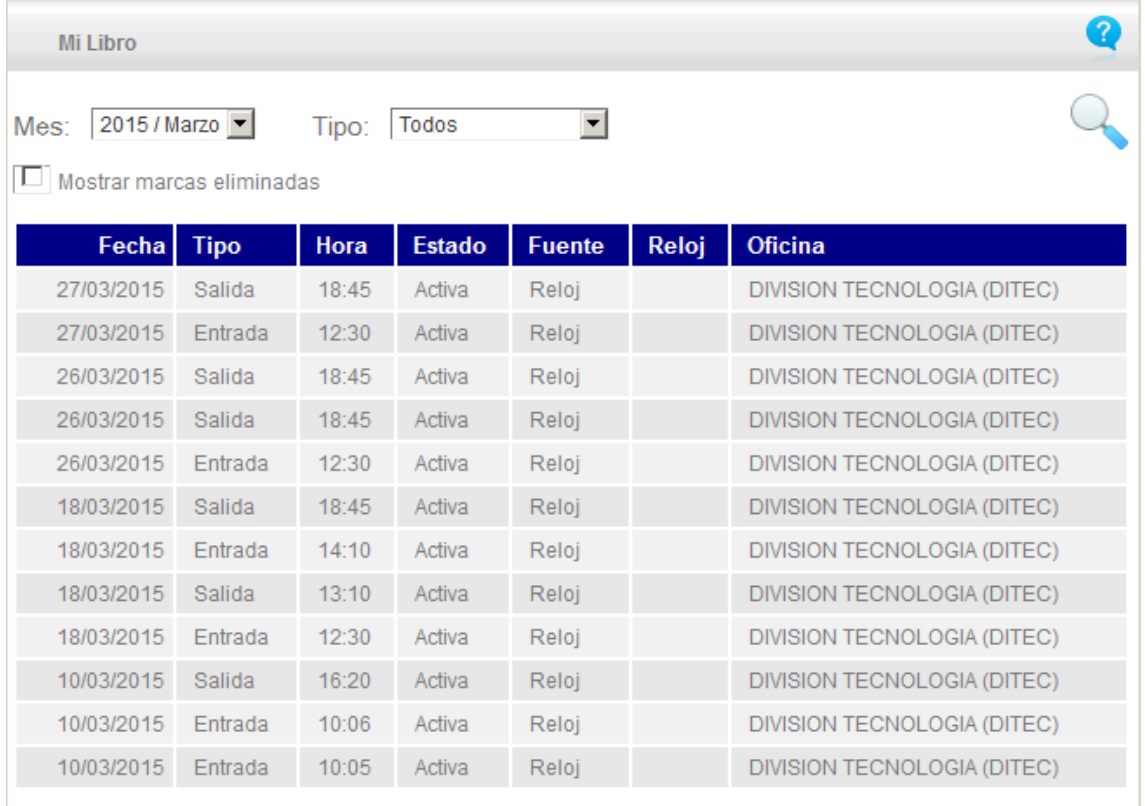

Todas las pantallas del sistema cuentan con el siguiente ícono **de la** en la

barra superior, el cual dirige a la ayuda en línea de dicha pantalla.

Las marcas quedan disponibles para su consulta en un tiempo máximo de 30 minutos luego de haber realizado la correspondiente marca en el reloj.

Todas las marcas y libros de asistencia de todas las sedes del país pueden ser consultadas en tiempo real y en línea por Recursos Humanos, Servicios Inspectivos, Dirección General, Suprema Corte de Justicia o quien esta última designe.

#### 2.2.Administración de las marcas

El jerarca de la oficina será el responsable de la administración de las marcas de su oficina, pudiendo delegar dicha tarea en otro funcionario de su misma oficina.

El jerarca accederá desde el portal a la aplicación "Sistema Control de Marcas" y podrá realizar:

- Ingresar marcas en forma manual, utilizado para aquellos casos que el funcionario no pudo registrar su marca por algún motivo.
- Borrar marcas erróneas, utilizado en aquellos casos que un funcionario hubiese marcado en forma incorrecta, por ejemplo registró una marca de ENTRADA cuando debería haber sido una

marca de SALIDA. El borrado de la marca puede realizarse dentro de los primeros 10 días hábiles del mes.

El ingreso y borrado de las marcas puede realizarse hasta el día 10 del mes siguiente al mes correspondiente de la marca. Pasado dicho período el sistema inhabilita las operaciones sobre las marcas del mes vencido.

- Reporte Descripción Libro de Funcionario Lista las marcas de 1 mes del funcionario seleccionado Reporte inconsistencias de Lista posibles inconsistencias entre marcas de 1 funcionario o de todos los funcionarios de la oficina. Ejemplo: 2 marcas del mismo tipo en forma consecutiva. Este caso implica la falta de alguna de las marcas Entrada o Salida. Libro diario de Oficina Lista las marcas de todos los funcionarios de 1 día de la oficina. Auditoría de Oficina Lista las operaciones manuales que se realizaron en la oficina. Entre ellas se incluyen las marcas eliminadas y los ingresos manuales de marcas. Este reporte se utilizará para analizar las operaciones manuales que realiza el jerarca de la oficina. **Marcas** automodificadas Lista las operaciones manuales que realizó el Jerarca de la Oficina con sus propias marcas. Entre ellas se incluye, las marcas eliminadas y los ingresos manuales de marcas. Este reporte se utilizará para analizar las operaciones manuales que realiza el Jerarca de la Oficina con sus propias marcas.
- Emisión de reportes

Para toda operación (ingreso y borrado de marca) realizada en el sistema queda registrado que usuario la realizó y en que fecha/hora.

### 2.3.Manual de usuario

Aquí se encuentra el manual completo del sistema

[http://documentacion.intranet.poderjudicial.gub.uy/index.php/administrativo](http://documentacion.intranet.poderjudicial.gub.uy/index.php/administrativo/marcas) [/marcas](http://documentacion.intranet.poderjudicial.gub.uy/index.php/administrativo/marcas)

### 2.4.Solicitudes de nuevos usuarios

Los jerarcas que deseen delegar la tarea de contralor podrán solicitar que se asigne el perfil "Administrador Oficina" a los usuarios que éste designe. La solicitud se debe realizar a División Informática - Area Soporte Técnico, a través de un oficio firmado por el jerarca de la Oficina.

# **ANEXO 1 – INSTRUCTIVO DE USO DE RELOJ**

## **MARCAR ENTRADA**

1- Presione tecla F1.

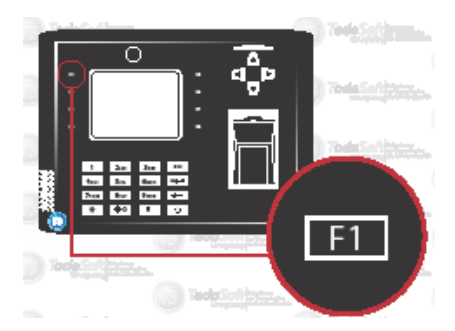

2- Al marcar coloque el dedo sobre la zona iluminada con verde.

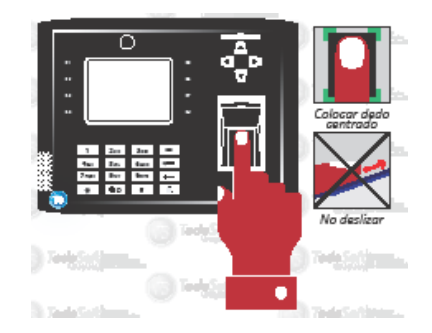

3- Si colocó correctamente ,el reloj le indicará con luz verde y señal auditiva "acceso correcto" .

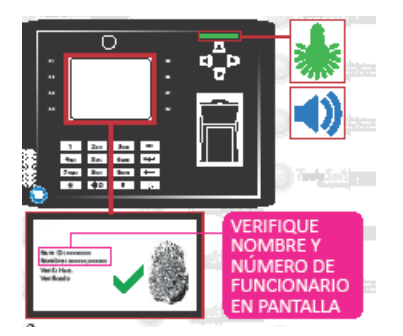

4- En caso que el reloj indique LUZ ROJA, deberá colocar nuevamente el dedo , la señal auditiva le indicará "intente de nuevo, por favor".

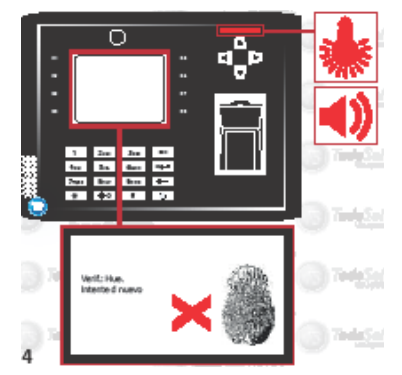

# **MARCAR SALIDA**

1- Presione tecla F5.

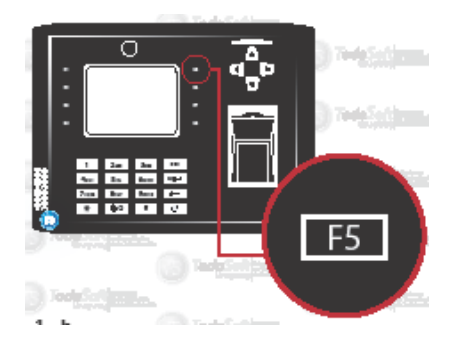

2- Al marcar coloque el dedo sobre la zona iluminada con verde.

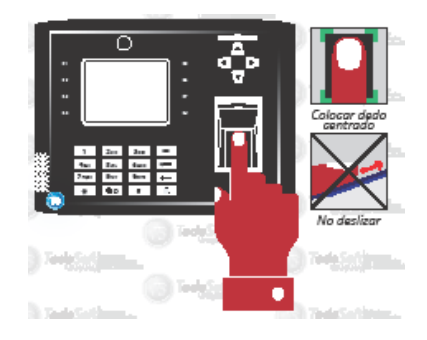

3 - Si colocó correctamente ,el reloj le indicará con luz verde y señal auditiva

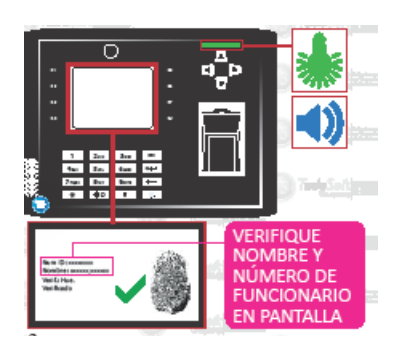

"acceso correcto".

4 - En caso que el reloj indique LUZ ROJA, deberá colocar nuevamente el dedo , la señal auditiva le indicará "intente de nuevo, por favor".

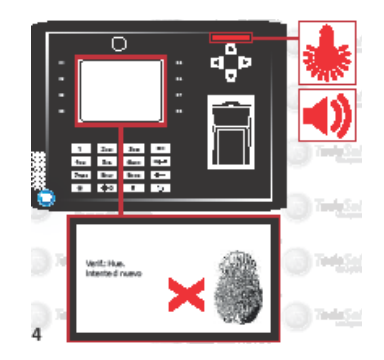

# **MARCAR PRESENCIA**

1- Presione tecla F3.

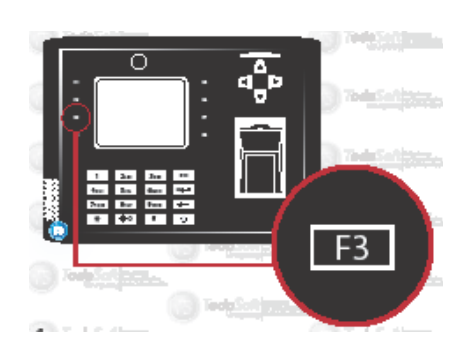

2- Al marcar coloque el dedo sobre la zona iluminada con verde.

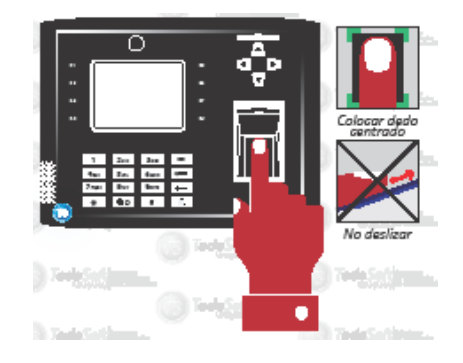

3- Si colocó correctamente , el reloj le indicará con luz verde y señal auditiva "acceso correcto"

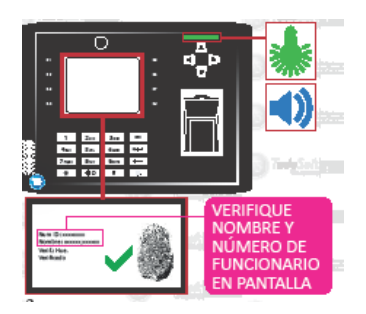

4 - En caso que el reloj indique LUZ ROJA, deberá colocar nuevamente el dedo , la señal auditiva le indicará "intente de nuevo, por favor".

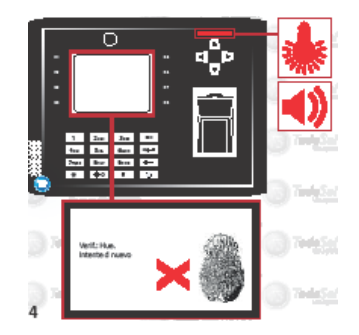